$\overline{a}$ 

# **1) Choix des métadonnées en fonction du type d'intervention pour les communications orales et posters**

**Communication dans un congrès** ê.

Poster de conférence

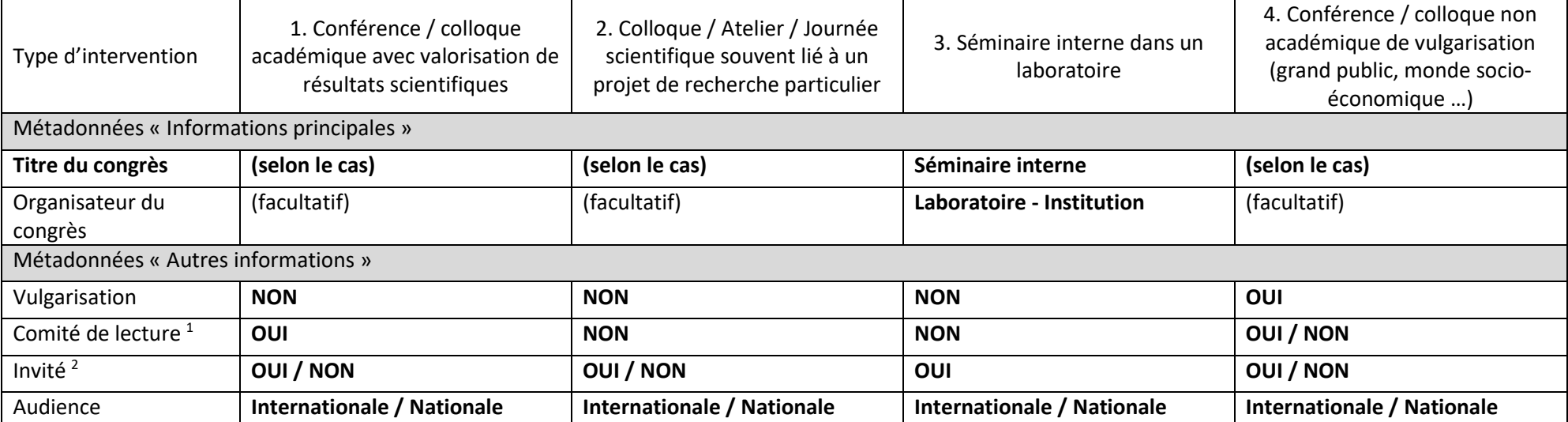

En gras : métadonnée requise par le CERI pour remplir la notice HAL

 $<sup>1</sup>$  Suppose une sélection suite à soumission de résumés de la part des intervenants</sup>

<sup>&</sup>lt;sup>2</sup> Une invitation à une conférence suppose généralement qu'une partie des frais sont payés (mission, frais d'inscription), que l'intervention est de type communication orale annoncée dans le programme sous forme de '*Plenary lecture*' (pour l'ensemble des participants) ou de '*Keynote lecture*' (pour une session donnée), avec une intervention plus longue que les autres (typiquement > 20 min)

# **Quelques exemples**

## Cas 1 :

- *Anne ONYME présente ses travaux de thèse à ses pairs via une communication orale de courte durée (typiquement < 20 min) dans une conférence scientifique en Europe*  $\Rightarrow$  Invité = **NON**
- **·** Dr. WHO, son encadrante, a été contactée par le Comité d'organisation en amont de la conférence pour *présenter son sujet de recherche au début d'une session (format typiquement > 20 min)* → Invité = **OUI**

## Cas 2 :

- *Anne ONYME présente ses travaux de thèse à la journée scientifique d'un projet qui la finance. Comme la coordination cherchait des interventions, c'est Dr. WHO qui a proposé son nom*  $\Rightarrow$  Invité = **NON**
- *Dr. WHO, son encadrante, est responsable d'un groupe de travail dans ce projet. Elle doit faire une intervention pour présenter le bilan annuel des activités*  $\Rightarrow$  Invité = **OUI**<sup>3</sup>

### Cas 3 :

- *Anne ONYME recherche un post-doctorat après sa thèse. Elle visite un laboratoire en France potentiellement intéressant, où elle présente ses travaux en anglais*  $\Rightarrow$  Audience = **Nationale**
- *Dr. WHO, son encadrante, visite des collègues avec qui elle collabore dans un laboratoire à l'étranger. La personne qui l'accueille lui demande de faire un séminaire lors de son séjour* ⇒ Audience = **Internationale**

#### Cas 4 :

 $\overline{\phantom{a}}$ 

- *Anne ONYME présente ses travaux de thèse lors d'une journée technique organisée par des industriels intéressés par son objet d'étude. Elle a dû envoyer un résumé de sa présentation et n'a pas été choisie pour un oral. Elle est un peu déçue mais pourra tout de même réseauter lors de la session poster* Comité de lecture = **OUI** ; Invité = **NON**
- *Dr. WHO, son encadrante, a été contactée par le Conseil Régional pour vulgariser ses travaux et son domaine de recherche auprès des collectivités territoriales*  Comité de lecture = **NON** ; Invité = **OUI**

<sup>&</sup>lt;sup>3</sup> On cherche ici à distinguer les interventions scientifiques (cas au-dessus), de celles liées au management de la recherche qui impose des présentations à faire en fonction des responsabilités dans un projet

 $\overline{\phantom{a}}$ 

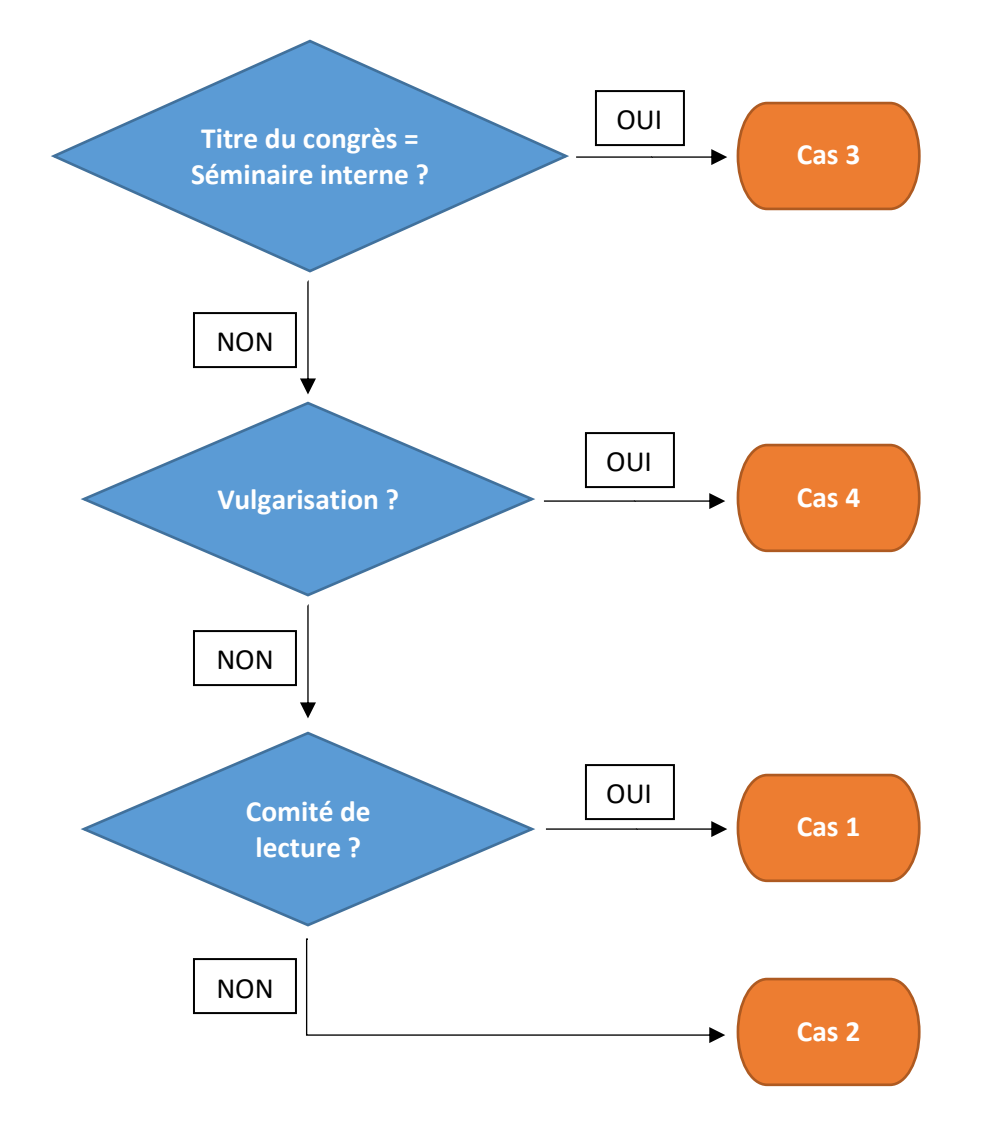

## **Logigramme : Type d'intervention pour les communications orales et posters**

## **Cas des communications orales ou posters avec actes de conférence**

- Lorsque la conférence donne lieu à des 'actes de conférence' (ou *conference proceedings*), c'est-à-dire un recueil<sup>4</sup> d'au moins une partie des communications sous forme de résumés étendus (généralement soumis à une relecture par les pairs), on utilisera la même notice avec **Actes = OUI** dans les Informations principales, le **nom de la revue** dans le champ '**Source**' et les autres informations (date de publication, volume, numéro, page/identifiant …) complétées autant que possible.
- Le type de document « **Proceedings/ Recueil de communications** » est à choisir pour déposer l'ensemble des communications faites dans un congrès ou un événement similaire. Le fichier déposé pour cette typologie doit contenir les textes intégraux de toutes les communications. L'auteur prend dans ce cas la fonction « Directeur de publication ».

<sup>4</sup> Le recueil d'actes de conférence est différent de la compilation des résumés soumis ('*Book of abstracts*') généralement disponibles avant la conférence

# **2) Choix du type de rapport**

Dans le sous-menu « Rapport », HAL propose plusieurs dénominations explicitées dans l'aide.

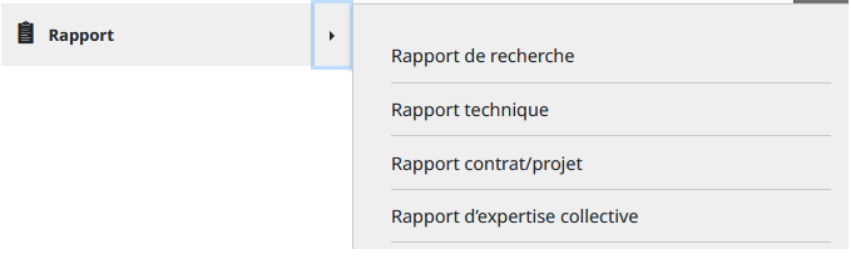

Rapport (Report) : un rapport est un compte rendu publié séparément des résultats d'une recherche, d'une recherche en cours, des développements et des événements politiques, ou d'autres résultats techniques, portant généralement un numéro de rapport et parfois un numéro de subvention attribué par l'organisme de financement.

Rapport de recherche (Research report) : un document qui fournit généralement une étude approfondie d'un sujet particulier ou qui décrit les résultats d'un projet de recherche.

Rapport technique (Technical report) : un document qui consigne la procédure adoptée et les résultats obtenus dans le cadre d'une activité ou d'une enquête scientifique ou technique.

Rapport contrat/Projet / Rapport de fin de contrat / Rapport au financeur (Report to funding agency) : un document officiel rédigé à destination du financeur de la recherche.

Rapport d'expertise (Technical expertise report / Expert appraisal report / Processed expertise report) : un document destiné à produire des recommandations pour les décideurs ou leur environnement proche.

#### **Au niveau des stages encadrés par des personnels du CERI EE au laboratoire :**

- **thata)** tout rapport de stage de niveau M2 est considéré comme un Rapport de recherche.
- tout rapport de stage de niveau M1 ou inférieur est considéré comme un Rapport technique.

A noter : **les rapports de stage ne doivent pas être joints aux notices créées**. Ceux de M1 et M2 peuvent être indexés par les établissements diplômants sur le portail DUMAS [: https://dumas.ccsd.cnrs.fr/](https://dumas.ccsd.cnrs.fr/)

En plus des métadonnées obligatoires requises par HAL, les métadonnées à renseigner a minima sont :

- **Auteur** : le ou la stagiaire uniquement, dont l'affiliation est le CERI EE
- dans *Informations principales*  $\Leftrightarrow$  Institution : l'établissement d'inscription de l'étudiant.e (ex : Université de Lille)
- dans *Autres informations*  $\Leftrightarrow$  **Commentaire** : indiquer « Rapport de stage de (nature du diplôme ; ex : M2, Licence, DUT). Encadrement : Mme X, M. Y. »

#### **Pour les projets financés :**

- Une PTF Proposition Technique et Financière (à voir selon confidentialité pour la création d'une notice) donne lieu à des **livrables de type Rapport technique**.
- Un contrat de recherche peut donner lieu à des livrables de type **Rapport de recherche** ou **Rapport technique** selon le type de résultats présentés ; ou un **Rapport contrat/projet** lorsque celui-ci inclut des informations plus administratives ou d'avancement du projet (à destination du financeur) ou une synthèse des travaux annuels.

## **Pour les activités LCSQA (et MERA) :**

Appui sur la classification du site [\(https://www.lcsqa.org/fr/rapports-publies\)](https://www.lcsqa.org/fr/rapports-publies) pour catégoriser les types de document

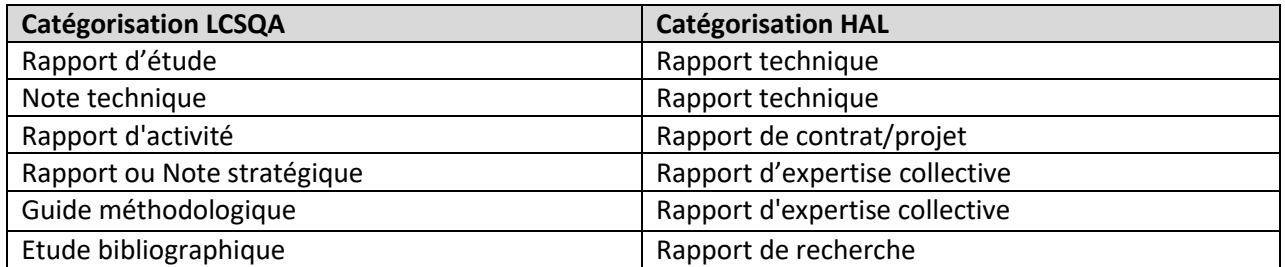

## **Pour les rapports liés à participation dans des réseaux européens/internationaux :**

La nature du rapport est à examiner et le type est choisi en fonction du contenu.

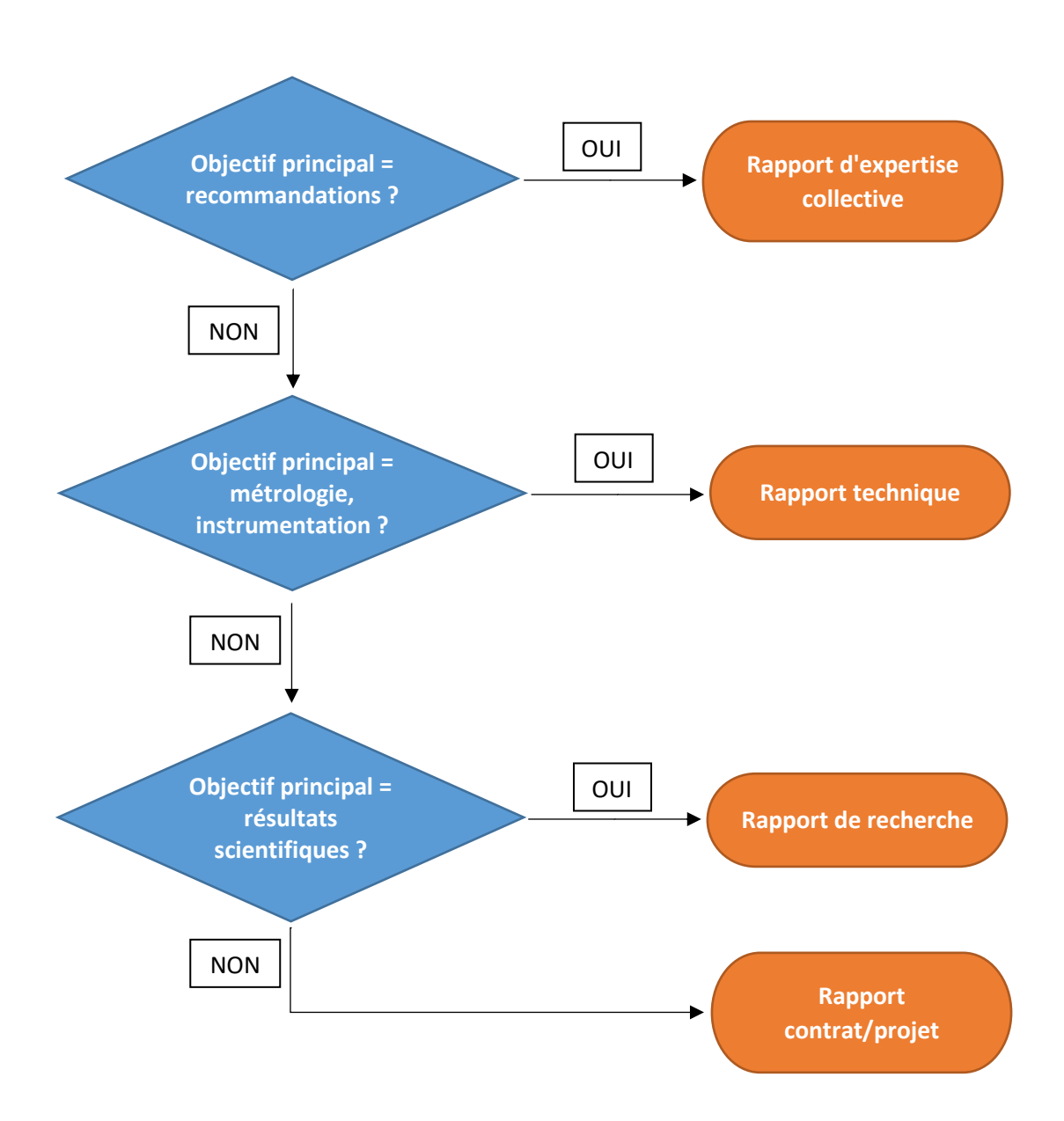

**Logigramme : Type de rapport selon son contenu**

## **3) Science ouverte : Types de fichiers à déposer en fonction du type de notice HAL**

Dans le cadre de la politique de l'IMT et des objectifs du Plan National pour la Science Ouverte, le dépôt de documents associé aux notices HAL est fortement encouragé. Ces dépôts font également partie des indicateurs du chantier 2 "Une production scientifique dont l'excellence est confortée" de l'axe R&I du plan stratégique 2023-27 de l'IMT Nord Europe.

Tout dépôt de document fait l'objet d'une **modération** par HAL (quelques jours typiquement). Si le dépôt n'est pas conforme, il sera supprimé et ne restera que la notice. Le tableau ci-dessous (issu de la lecture de la documentation HAL et d'échanges avec le support HAL au CCSD) vise à assurer qu'une très grande majorité des dépôts sera accepté dès la 1ère soumission.

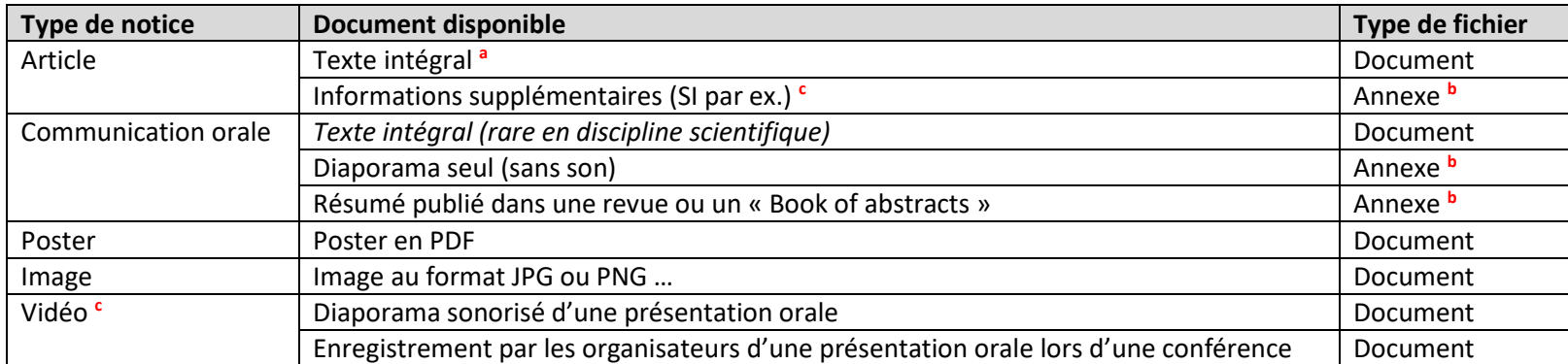

**<sup>a</sup>** En fonction de l'éditeur pour les **articles scientifiques**, le niveau de fichier « Document » pouvant être transmis (version soumise / acceptée / publiée) n'est pas le même.

On conseille de procéder de la manière suivante :

(1) créer la notice ;

(2) une fois la notice créée, revenir sur les métadonnées et cliquer sur le bouton « **Politique d'auto-archivage – Sherpa Romeo** » maintenant associé au nom de la revue.

Les deux exemples ci-dessous montrent la différence entre une revue totalement « ouverte » (à droite) et une qui ne l'est pas (à gauche) pour le même éditeur, avec chacune sa politique d'*Open Access*.

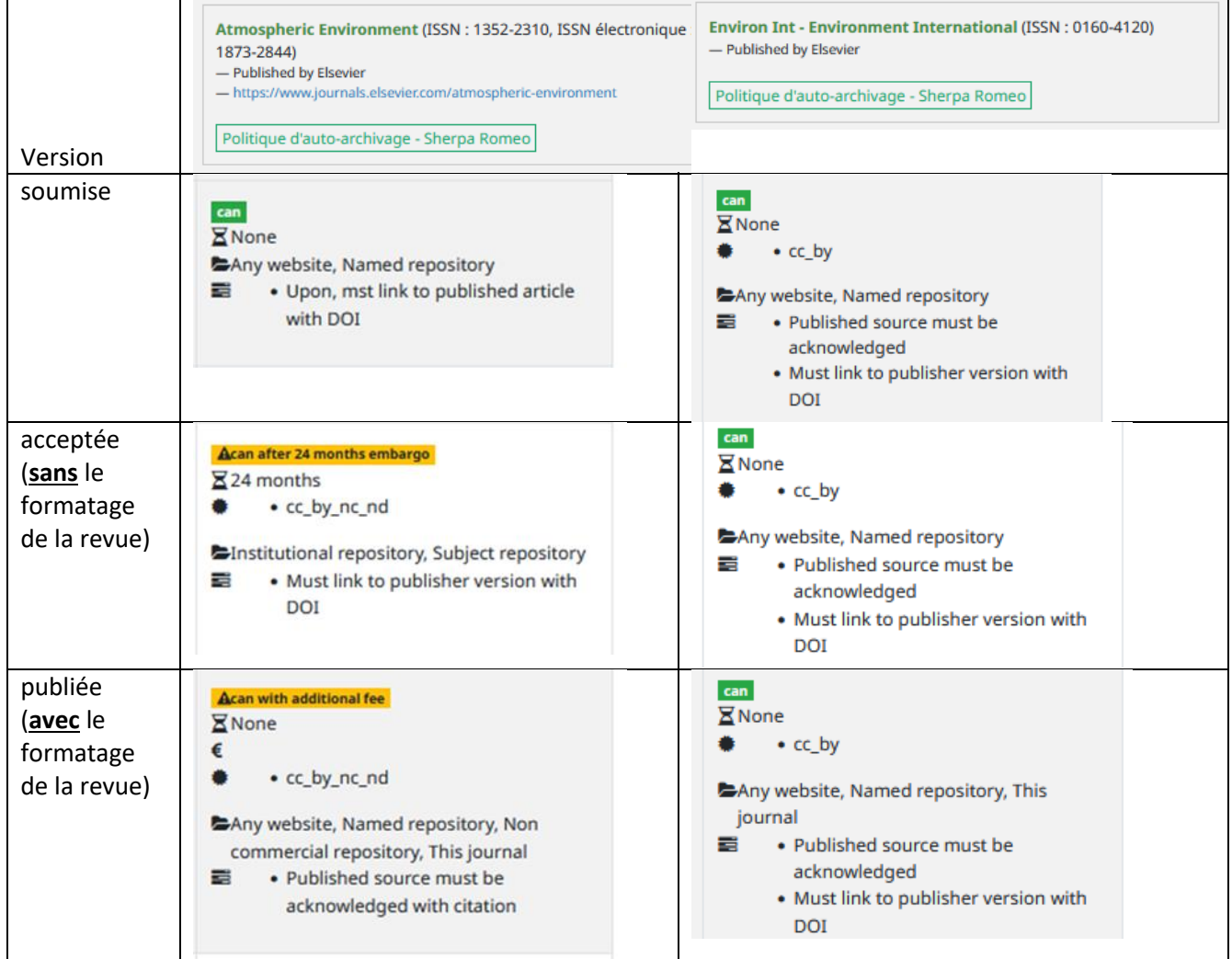

(3) déposer un ou plusieurs fichiers à l'aide du menu à droite de la page de notice

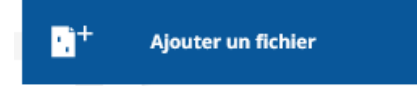

On peut toujours déposer un fichier soumis (fichier créé par l'auteur donc qui reste sa propriété).

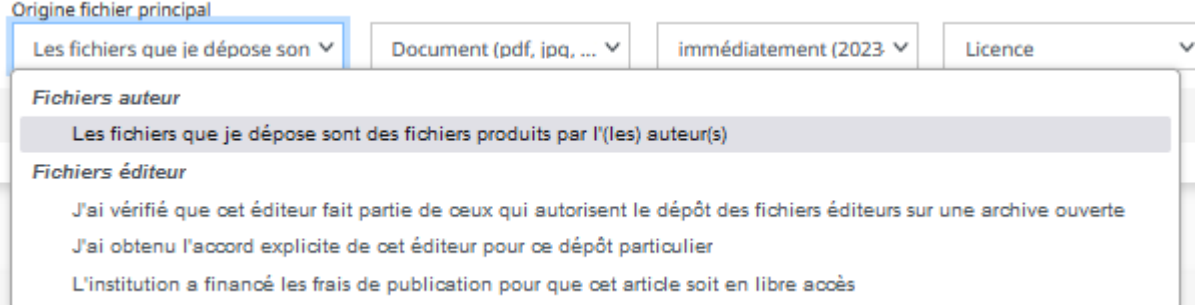

Les fichiers 'éditeur' peuvent généralement être déposés si des frais ont été payés pour que l'article soit en *Open Access*.

La version acceptée peut également être déposée directement sur HAL même si elle est **sous embargo**. Il suffit dans ce cas de sélectionner la bonne durée dans le champ « **Visibilité** » et le fichier sera disponible une fois la période d'embargo échue.

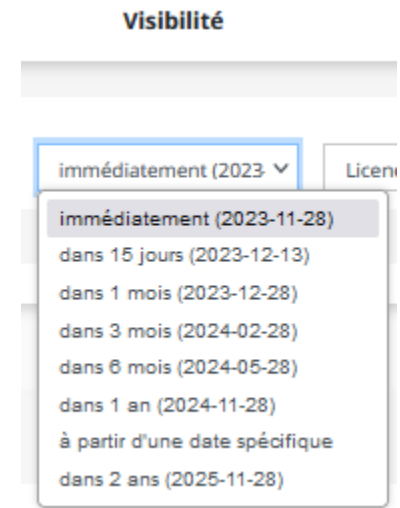

**<sup>b</sup>** Pour les fichiers de type '**Annexe**', dans le menu déroulant « **Format** », choisir « **Données supplémentaires** » (case décochée automatiquement mais fichier transmis *in fine*). Attention : il ne s'agit pas ici de déposer des données car HAL n'est pas un entrepôt de données.

**<sup>c</sup>** Pour les **vidéos** liées à une présentation orale (ex : diaporama sonorisé ou captation lors de la conférence), on peut avoir deux cas :

(1) la vidéo est déjà déposée sur un site (ex : chaîne Youtube institutionnelle) dans les métadonnées « **Autres informations** », compléter le dernier champ « **URL de ressource(s) liée(s) à ce travail** » par le lien vers la vidéo (ne pas oublier de cliquer sur le bouton « **+Ajouter** »)

(2) la vidéo n'est pas disponible sur un site dédié créer une notice « **Vidéo** » pour déposer le fichier (200 Mo maximum, sinon utiliser un outil gratuit de compression en ligne) ; dans les métadonnées « **Autres informations** », compléter le dernier champ « **URL de ressource(s) liée(s) à ce travail** » avec l'adresse de la **notice HAL relative à la communication orale associée** (ne pas oublier de cliquer sur le bouton « +Ajouter »). Vous pouvez de manière symétrique compléter le champ « **URL de ressource(s) liée(s) à ce travail** » de la communication orale avec l'adresse de la **notice HAL relative à la vidéo associée**

# **4) Contacts**

Les questions relatives à la Science Ouverte peuvent être adressées à l'adresse générique [: science](mailto:science-ouverte@imt-nord-europe.fr)[ouverte@imt-nord-europe.fr.](mailto:science-ouverte@imt-nord-europe.fr) Cette adresse renvoie actuellement vers trois interlocuteurs :

- Jean-Loup CORDONNIER ; responsable du Pôle Ingénierie et Ressources Pédagogiques, responsable du portail HAL IMT Nord Europe et gestionnaire des collections des 3 CERI.
- Véronique RIFFAULT ; correspondante de la donnée au CERI EE, cheffe du projet « Mettre à disposition des données de recherche dans les sites de dépôt open-science à l'échéance 2026-27 »
- Alexis LEBIS ; correspondant de la donnée au CERI SN, correspondant *Software Heritage* pour les codes sources et logiciels